# SCIED

# Phoenix Hoop Manual

www.spin-fx.com v3.0

Welcome to your Phoenix Hoop manual! This guide will walk you through a few basic instructions and important safety guidelines to ensure that you and your hoop have a long and bright journey together.

**\*PLEASE NOTE\* Detailed instructions, video tutorials and safety information can be found on our website at www.spin-fx.com**

## **TABLE OF CONTENTS**

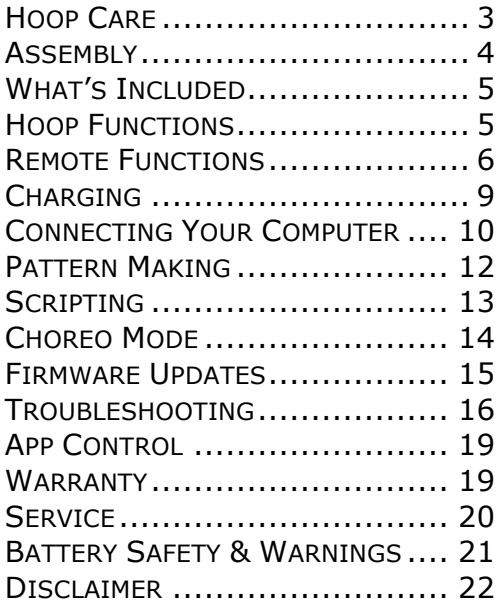

## **HOOP CARE**

Here are some tips to keep that hoop spinnin' for a long, long time:

- Avoid exposure to extreme hot or cold temperatures for prolonged periods of time, especially when the hoop is in the coiled position. This can cause warping or cracking.
- Only coil your hoop for travel and keep it in the open position when storing or not using it to maintain the best shape.
- If you are planning on taking your hoop to a place where sand, dust or moisture might get inside, take a moment to put some tape over the holes to keep it in tip top shape!
- Try to avoid banging on hard surfaces like concrete.

## **ASSEMBLY**

When you receive your hoop, remove ties and connect two ends while pressing silver push button down and push until it snaps into place. A trick is to push the silver button down using the opposite side of tubing instead of your fingers, and then slide it into place.

To coil hoop for travel, press silver push button down hard (use blunt object like retracted pen) and pull two sides apart. Coil hoop and secure with ties.

\*We suggest not coiling the hoop so far that its two ends meet again because that causes strain on the internal components.

## **WHAT'S INCLUDED**

The Phoenix Hoop comes with:

USB Cable

Charging Unit (can use either port)

Remote (x2)

## **HOOP FUNCTIONS**

#### **Power Button**

The only means to turn your hoop on. Hold down for 2 seconds to turn hoop off (this feature helps to avoid the hoop turning off mid-spin).

#### **Micro USB Port**

Used to connect to your computer and charge your hoop.

## **REMOTE FUNCTIONS**

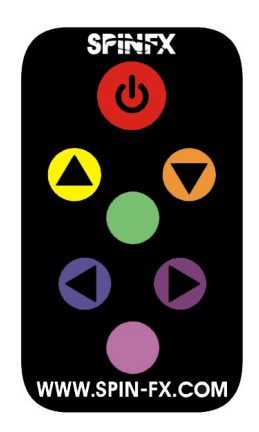

By default, the remote has the following functions set:

#### **POWER (RED)**

Save settings and go to sleep You cannot turn your hoop on with the power button.

#### **UP/DOWN (YELLOW AND ORANGE)**

Changes patterns forward and back

Your hoop must have Autoplay OFF for this function to work If Autoplay is on, the up/down buttons will do nothing.

#### **CENTER (GREEN)**

Toggles between Autoplay On/Off Autoplay On automatically advances through the patterns. When it is off, the hoop will remain on the same pattern.

So, say your hoop has Autoplay On but you want to change patterns manually – press Green, now your hoop is in single pattern mode, now channel up/down will change patterns.

#### **RIGHT/ LEFT (BLUE AND PURPLE)**

Increase/decrease brightness Dimming brightness can help save battery life if you plan on using the hoop for long periods of time without needing to charge it.

#### **BOTTOM (PINK)**

Battery Status Indicator - hoop will act as a battery gauge and display the current battery level. Fully charged hoop is fully lit, as battery drains, fewer LEDs will show.

**NOTE:** You are able to manually change the remote functions - that's an advanced feature and you can refer to the scripting tutorial for more details on that.

#### **Changing Remote Batteries**

Type of Battery: Lithium 3V CR 2025

The remotes will display a red IR signal light when a button is pressed if they are in good working order. If that light does not appear or begins to dim, it's time for a new battery.

## **CHARGING**

- Wall unit is fastest means of charging which takes about 6 hours for full charge
- You can also charge from your computer or any other standard USB port
- A red light will appear when charging and will turn green when fully charged
- When the batteries get low, the LEDs may start to act a bit strange. The hoop has a safety feature that will automatically shut the hoop off before the batteries get critically low. If your hoop shuts off automatically, give it a full charge.

## **CONNECTING YOUR COMPUTER**

#### **Connecting**

- Plug in, turn on hoop, find Phoenix drive, open it
- Review the files patterns (.bmp) and settings.cfg

#### **How to remove patterns**

Delete the files you no longer want (but be sure to save them in a separate file for later use)

#### **How to add patterns**

• Drag and drop OR copy/paste the bitmap (.bmp) files into the Phoenix Drive

\*For complete details, please watch our Connecting Your Computer Tutorial Video on our website www.spin-fx.com.

#### **Changing Settings**

- Settings.cfg is a text file
- This is the file where the settings are saved on your hoop. If the file is not present, the factory defaults are used.
- To edit this file use a text editor like Notepad on Windows or Text Edit on Mac
- You can change settings here like brightness, autoplay and sort mode. Refer to the Basic Settings Tutorial on the website for more info.
- Some of these settings you'll definitely want to know about, others are not necessary.
- **Remember to save your settings,** eject the Phoenix drive and then turn your device off. Turn the hoop back on and your new settings will be loaded and ready for action!

## **PATTERN MAKING**

You can use Photoshop, Pixlr.com, or any photo editing software.

#### **Basic Rules**

Start with an all Black image. Black Background turns the LEDs off. Proper format is 24 bpp (bits per pixel) bitmap. This indicates the color depth. 24bpp means 24 bits of data are used per pixel. 8 bits per color.

Think of each Pixel as an LED of your hoop So how big can your pattern be in pixels for a Phoenix? As many pixels as there are LEDs in your hoop. If your pattern is too large for your hoop it will be cut off. If it is smaller than your hoop, the pattern will be repeated until the hoop is filled.

**NOTE:** Be sure not to use spaces in the name of your pattern but use underscore instead. Only use letters, numbers or underscores in the names of your patterns, otherwise it will not work.

\*For complete details, please watch our

Pattern Making Tutorial Video or see our step-by-step guide located on our website www.spin-fx.com.

## **SCRIPTING**

Scripting allows you to command a Phoenix Hoop which pattern to display at certain time marks. That means you can choreograph the pattern display to a song of your choice for performances with one or multiple hoops.

You can visit our scripting tool on the website to easily create your script. Just drop the patterns you want on the timeline and generate your file to upload to your hoop.

\*For complete details, please watch our Scripting Tutorial Video located on our website www.spin-fx.com.

## **CHOREO MODE**

Choreo Mode allows for multiple Phoenix Hoops to synchronize the timing of patterns. This is great for those Hoopers who use multiple hoops or performance troupes that want to choreograph performances with multiple hoops.

First upload the script you would like to each prop and then remap the pink button on the remote to "restart\_script" in the settings file. This button will be used to synchronize the props when they are turned on.

There are a few more important steps you will need to follow in order to properly use Scripting and Choreo Mode.

\*For complete details, please watch our Scripting Tutorial Video located on our website www.spin-fx.com.

#### **FIRMWARE UPDATES**

One of the most incredible features of this hoop is that it always has the capability to become more advanced. The best part of that is, once you have your hoop you can get the updated advancements by simply connecting your hoop to your computer and running a simple firmware updater. This ensures that your hoop has the latest and greatest features. This updater can be found in the "Updates" tab of the Phoenix Page on our website for both PCs and MACs.

## **TROUBLESHOOTING**

There are many amazing features of the Phoenix Hoop and as such, it will take you some time to get familiar with all of them. So be patient with yourself as you would if you were learning a new language.

#### **RESET**

There are 2 ways to reset your hoop if something seems to go wrong. The first way is by holding the power button down for 5 seconds until you see a single bright green LED on the strip light up. There is also a small grey reset button located on the end tip of the circuit board if you open the hoop. You can press it gently with a blunt object like a hair pin or pen cap. You should then also see the single bright green LED light up. This indicates the hoop is reset and the patterns will start playing.

#### **REFORMAT**

A reformat completely erases your hoop drive of all files and gives it a fresh start. This may be needed if the hoop is stuck perhaps because of corrupt files being uploaded to it. Be sure to save all of the files on your hoop in a folder so you can reload them later.

**PC:** To reformat right click on the Phoenix drive while it's plugged in to your computer. Click "format" and ok. Once finished reload your patterns and setting file on to your hoop and it's ready to go!

**MAC:** To reformat go to Utilities>Disk Utilities>Click Phoenix drive on left>Click Erase tab at top>Click Erase…>and Ok. Once finished reload your patterns and setting file on to your hoop and it's ready to go!

There are many resources on our website where you can troubleshoot, learn and explore the wonderful possibilities of your Phoenix Hoop. FAQ, Troubleshooting and Tutorials tabs on the Phoenix Product Page are a great place to start your journey. We also have a community forum on our website where you can post questions and topics and view threads. And remember, the hoop is your oyster. Once you learn the workings of it, you can control and guide it in any way you want.

If the website does not answer your questions, you can reach our support team at support@spinfx.com.

## **APP CONTROL**

The SpinFX App is available for Andriod and can be found in the Google Play Store as "SpinFX Remote" has remote functions such as changing patterns, folders, brightness and modes.

\*For complete details, please watch our App Tutorial Video located on our website www.spin-fx.com.

### **WARRANTY**

SpinFX offers a one-year warranty on its hoops internal electronics. Batteries have a 6-month warranty due to the nature of lithium-ion batteries. This excludes the hoop being smashing into things, water and fire damage. Tubing is not covered under warranty due to the nature of hooping. We will, however, replace it for a reasonable fee.

LED hoops are filled with sensitive components that sometimes may be damaged or worn. We have worked hard with years of testing to build an extremely durable and reliable hoop for our customers. Please note that it is the responsibility of the user to take care of their hoop.

## **SERVICE**

For troubleshooting, repairs, warranty, tubing replacement and other service issues, please fill out the Service Request Form on our website at www.spin-fx.com.

## **BATTERY SAFETY & WARNINGS**

- To promote the safe use of remote-controlled devices that contain rechargeable lithium-ion batteries, we recommend the following:
- Do not leave the hoop unattended while charging it.
- Battery charging should be done by adults.
- Charge the hoop on a nonflammable surface and keep it away from flammable items.
- Unplug the hoop from charger when battery is charged.
- Disconnect wall chargers from outlets while not in use.
- If the hoop has been damaged, immediately stop use, unplug, and safely move the hoop away from flammable materials.
- Follow SpinFX instructions for charging the hoop. Do NOT charge longer than recommended.

## **DISCLAIMER**

This product has the potential for injuries. By purchasing, ordering and or using the product or any products from SpinFX, Inc. or its affiliates and partners, you and (or related users) are responsible for any risks, injury or damage. You release SpinFX, Inc. and affiliates, employees, and partners from any responsibility or liability for any injury, accident or death caused by any of its products whether directly or indirectly. It is the responsibility of the individual user to take the necessary precautions to minimize hazards. Using the this equipment states that you fully accept these terms and conditions and that you are accepting full and unconditional responsibility for any and all consequences caused.

Create ♥ Inspire ♥ Shine www.spin-fx.com